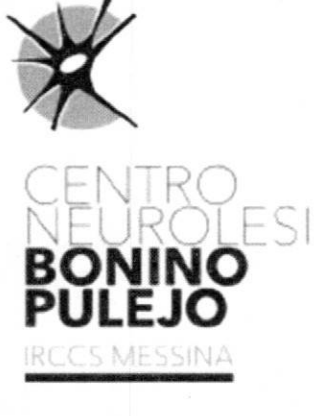

UNI EN 60 9001.2015

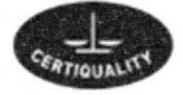

SISTEMA DI GESTIONE QUALITA CERTIFICATO n° 10271

seguente orario di apertura al pubblico: dalle ore 8 alle ore 17 dal lunedì al venerdì. Si comunica che a far data dal 16/11/2023 gli uffici Ticket dei P.P. O.O. Piemonte e Casazza, manterranno il

Si rammenta che il pagamento del ticket sanitario relativo alle prestazioni ambulatoriali (comprese le prestazioni in regime ALPI), può essere effettuato utilizzando il metodo di pagamento on line, attraverso la piattaforma digitale PagoPa o anche utilizzando i Totem NEXI installati presso i nostri Presidi Ospedalieri.

Per quanto sopra si dispone che a far data dal 18/11/2023, la nuova procedura di accesso dell'utenza agli ambulatori/servizi nella giornata del sabato, sia la seguente:

- 1. L'utente che dovrà sostenere il pagamento, si recherà al totem e per il tramite della tessera sanitaria dotata di chip o dell'avviso di pagamento PagoPA precedentemente scaricato dal anche pagare l'avviso di pagamento PagoPA attraverso il nostro portale; portale dell'IRCCS, pagherà la prestazione con carta di credito o bancomat. L'utente potrebbe
- Tabacchi, prima dell'espletamento della prestazione sanitaria; 2. Nel caso di utenza che paghi in contanti, l'avviso di pagamento PagoPA sarà da pagare ai
- 3. Nel caso in cui l'utenza è sprovvista dell'avviso di pagamento, lo stesso potrà essere generata anche dal personale infermieristico di ambulatorio/servizio;
- portando con sé la ricevuta di pagamento ottenuta al totem o in altro modo; 4. A seguito dell'avvenuto pagamento, l'utente si potrà recare presso l'ambulatorio/servizio
- necessario il transito dall'ufficio ticket; 5. L'utente esente, si potrà recare direttamente all'ambulatorio/servizio e non sarà più
- 6. Il personale medico dell'ambulatorio/servizio con l'eventuale supporto del personale infermieristico avrà il compito di accertarsi del pagamento e/o dell'esenzione e di effettuare Il personale medico, dopo l'espletamento della prestazione sanitaria, ha l'obbligo di produrre l'accettazione dal software MAIN, selezionando il medico erogante. il referto, firmandolo digitalmente.
- 7. Si specifica che anche per accedere alle prestazioni erogate dal Laboratorio di Analisi, sarà valida la suddetta procedura. In particolare, il personale del laboratorio di Analisi dovrà

effettuare l'accettazione della prestazione su MAIN e quindi stampare l'avviso di pagamento che l'utente potrà pagare come indicato al precedente punto 1.

## Procedura di accesso utenza agli ambulatori per le prestazioni di controllo e quindi non prenotate al CUP

- 1. Il medico ambulatoriale accede alla piattaforma nazionale del sistema TS e genera la controllo. ricetta dematerializzata per l'assistito, al momento della prescrizione della visita di
- 2. Successivamente, lo stesso medico o infermiere (ove possibile) attraverso la piattaforma MAIN prenota l'assistito attraverso la lettura del codice RE della ricetta dematerializzata (verranno tutti dotati di lettore barcode) e può anche, contestualmente, stampare allo stesso assistito l'avviso di pagamento PagoPA.
- 3. Il giorno della prestazione, il paziente, effettuato il pagamento secondo le indicazioni suddette, viene accolto nell'ambulatorio/servizio al fine dell'erogazione della stessa.

Messina 6/11/2023 **Il Direttore Sanitario** Dott: Gluseppe Rao